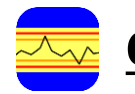

## **CEMQual** *– Quick guide – Results Page*

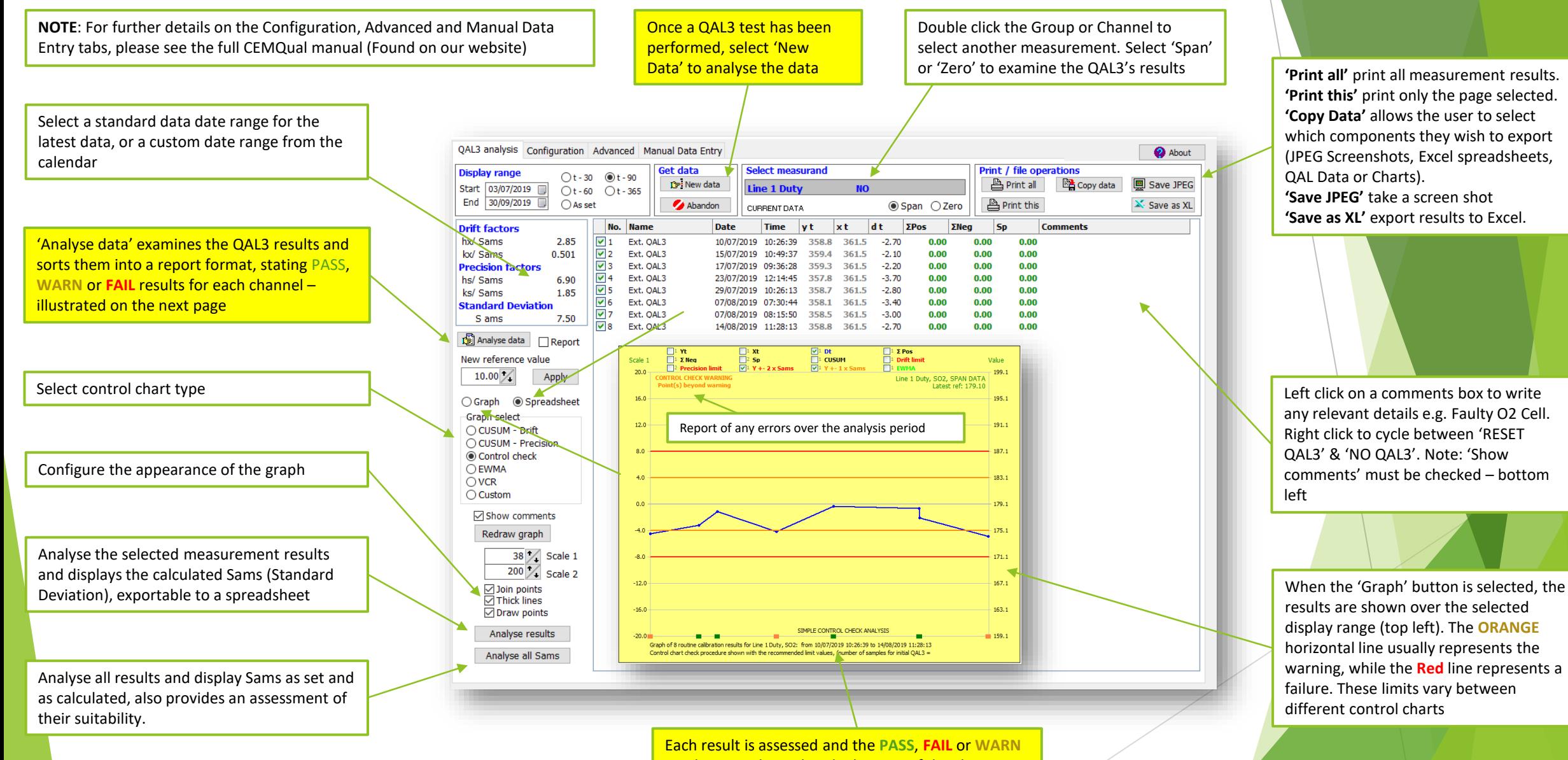

results are indicated at the bottom of the chart

Envirosoft

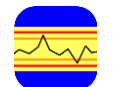

## **CEMQual** *– Quick guide - Report*

An overall report is generated when 'Analyse Data' is selected. QAL3 Analysis Report shows the results of the QAL3 tests. In the example shown, Line 1 Duty SO2 is nearing a failure (**WARN**), while all other channels are within drift tolerances (**PASS**). When a test's results do exceed the limits, the result will '**FAIL**'

**Note**: the analysis is conducted over the selected display range at the top left

**Note**: the results are taken from the final result in the analysis period, and will not indicate earlier problems

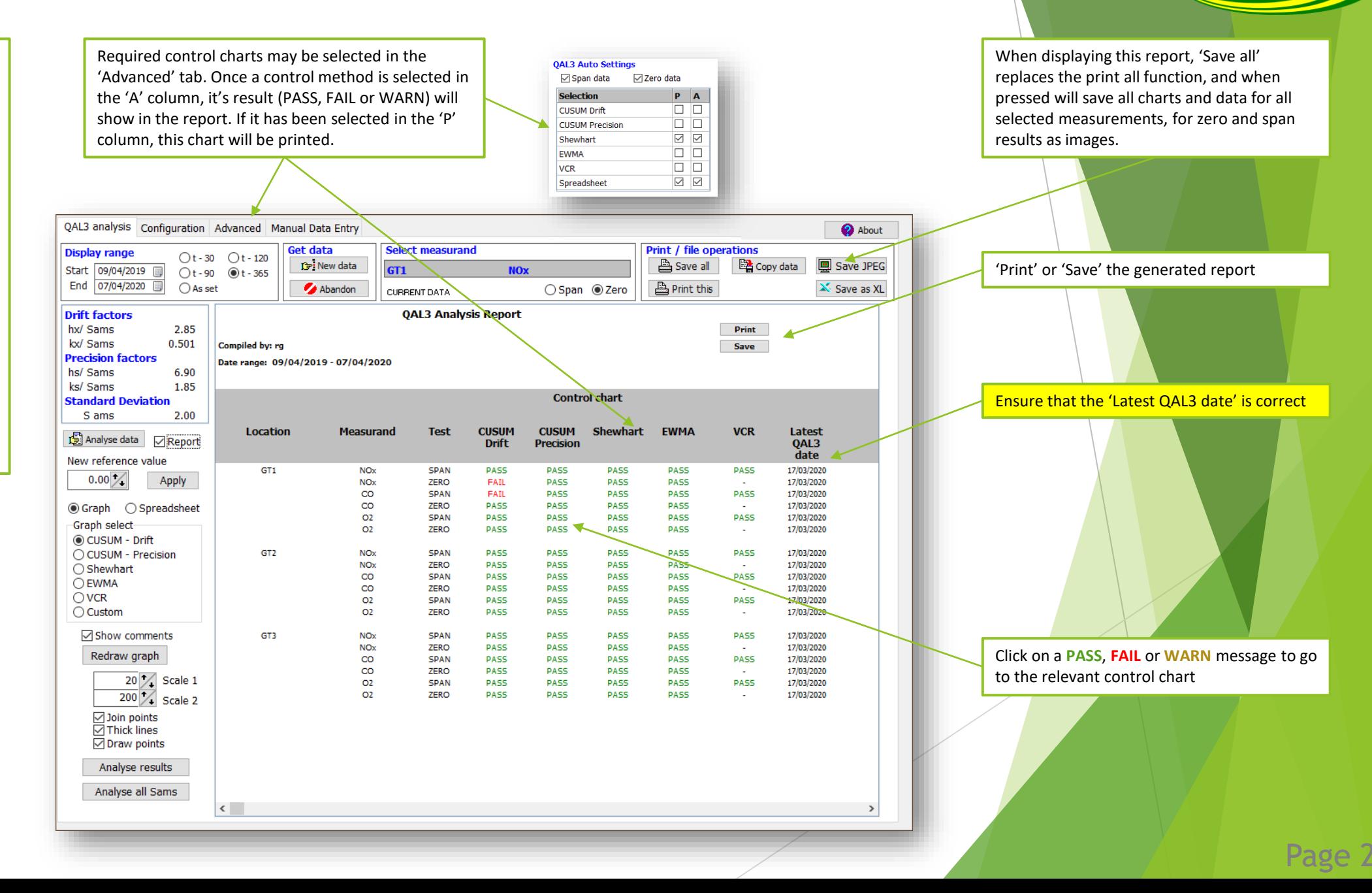

Envirosoft